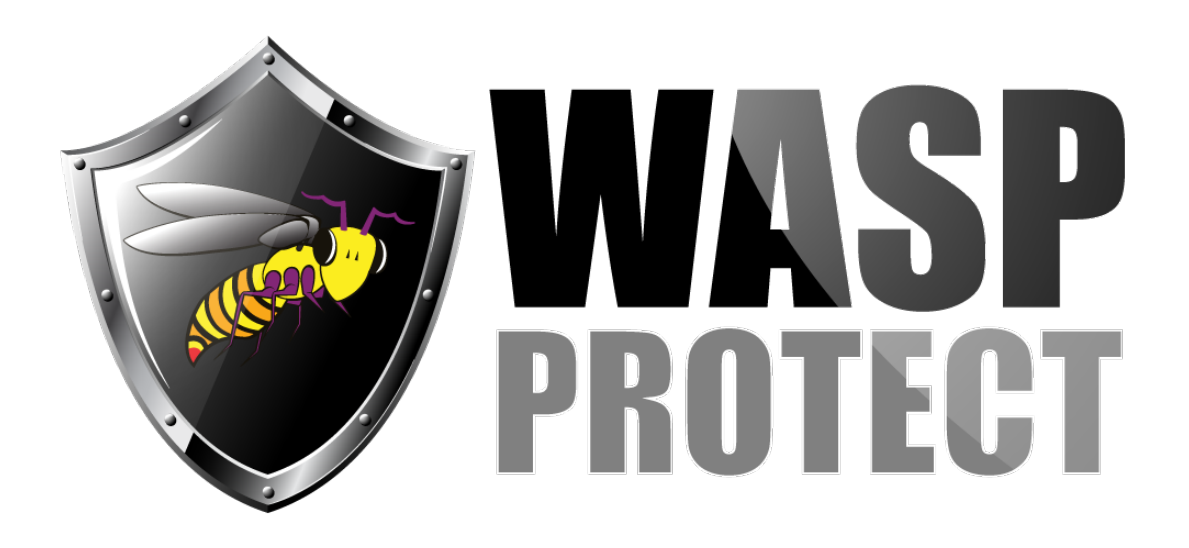

[Portal](http://support.waspbarcode.com/) > [Knowledgebase](http://support.waspbarcode.com/kb) > [Software](http://support.waspbarcode.com/kb/software) > [InventoryControl](http://support.waspbarcode.com/kb/inventorycontrol) > [Version 7](http://support.waspbarcode.com/kb/version-7-2) > [InventoryControl v7:](http://support.waspbarcode.com/kb/articles/inventorycontrol-v7-default-label-tables-and-fields) [Default label tables and fields](http://support.waspbarcode.com/kb/articles/inventorycontrol-v7-default-label-tables-and-fields)

# InventoryControl v7: Default label tables and fields

Scott Kircher - 2018-07-26 - in [Version 7](http://support.waspbarcode.com/kb/version-7-2)

When InventoryControl is initially installed, the default label files are created that are linked to the database, with valid database tables and fields available and assigned to objects in the label layout. Below are the settings for each label as well as their initial settings.

See Related Pages below for the disk paths where the labels are stored.

An asterisk (\*) before a field name indicates that field appears on the default label layout.

Note: Item Label is listed first since it's the most often edited (instead of third as in InventoryControl's Labels dialog).

------------------------------------------

### Labels, **Item Label**

Used for: Printing item label from Item List (data has been permanently added to database). filename: Inventory Item.LABX table: dbo.vLabelerItem

available fields: item\_id \* item\_number \* description manufacturer name unit of measure alt item number Category

#### item\_type\_name

#### ------------------------------------------

### Labels, "**Add, Assemble, Receive Item Label**"

Used for: Printing item label when adding on PC (data is in temporary holding table during Add process) filename: AddTransactionItemLabelDB.LABX table: vPendingItems

available fields: trans date entry date date\_acquired adjust\_type quantity cost serial number date\_code po lot pallet print\_label\_no \* item\_number \* item\_description item\_cost avgcost alt item number list\_price sale price company\_id location location\_description user\_id site\_name site\_description supplier\_number supplier\_name transaction\_id record\_status

------------------------------------------

Labels, "**Add, Receive Item Label for Mobile Device**" filename: MobileDeviceAddTransactionItemLabelDB.LABX table: vAddTransactions

available fields: trans date entry\_date date\_acquired adjust\_type quantity cost serial number date\_code po lot pallet print\_label\_no \* item\_number \* item\_description item\_cost avgcost alt item number list\_price sale\_price company\_id location location\_description user\_id site\_name site\_description supplier\_number supplier\_name transaction\_id record\_status

### Labels, **Location Label**

filename: Inventory Location.LABX table: vLabelerLocation

------------------------------------------

available fields: location\_id (internal code) \* code (location name)

------------------------------------------

\* locationDes

\* site\_name

Labels, **Transaction Label Date Code** filename: Inventory DateCode.LABX table: vLabelerDateCode

available fields: transaction\_id \* date\_code

Labels, **Transaction Label Lot** filename: Inventory Lot.LABX table: vLabelerLot

------------------------------------------

available fields: transaction\_id \* lot

------------------------------------------

Labels, **Transaction Label Pallet** filename: Inventory Pallet.LABX table: vLabelerPallet

available fields: transaction\_id \* pallet

------------------------------------------

Labels, **Transaction Label Serial Number** filename: Inventory Serial Number.LABX table: vLabelerSN

Note: no field is linked to the barcode! available fields: transaction\_id

item\_id serial\_number

## Related Pages

• [InventoryControl Label File Paths](http://support.waspbarcode.com/kb/articles/inventorycontrol-label-file-paths)